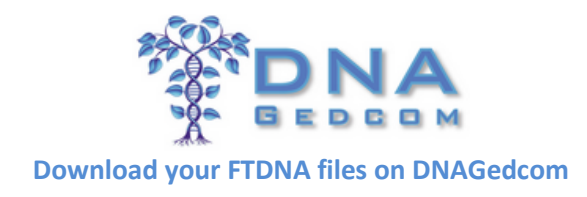

## **Meet the Data:**

# **Genetic Genealogy Data Types**

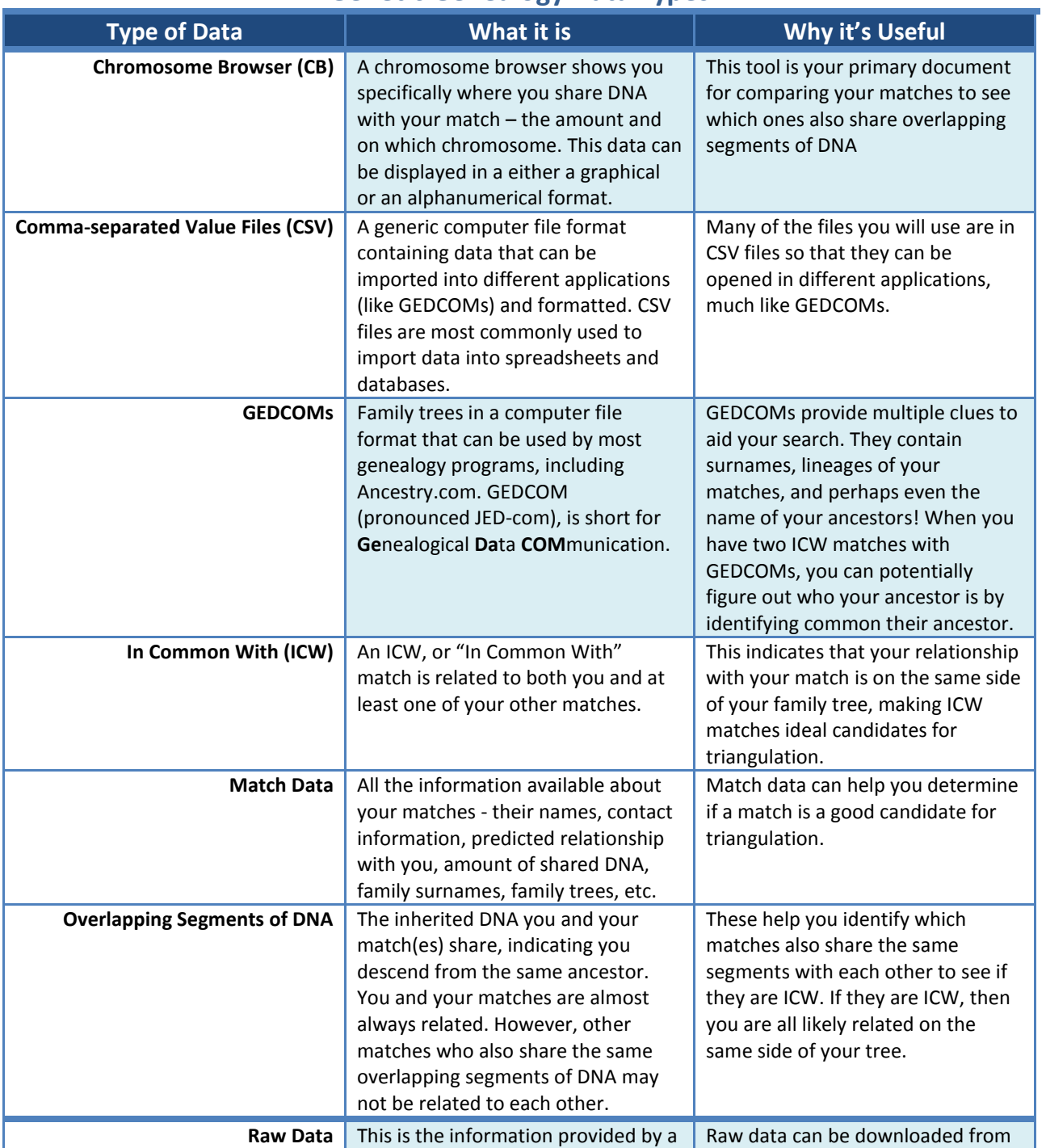

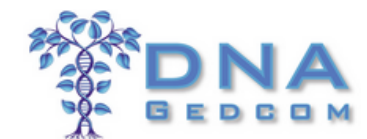

#### **Download your FTDNA files on DNAGedcom**

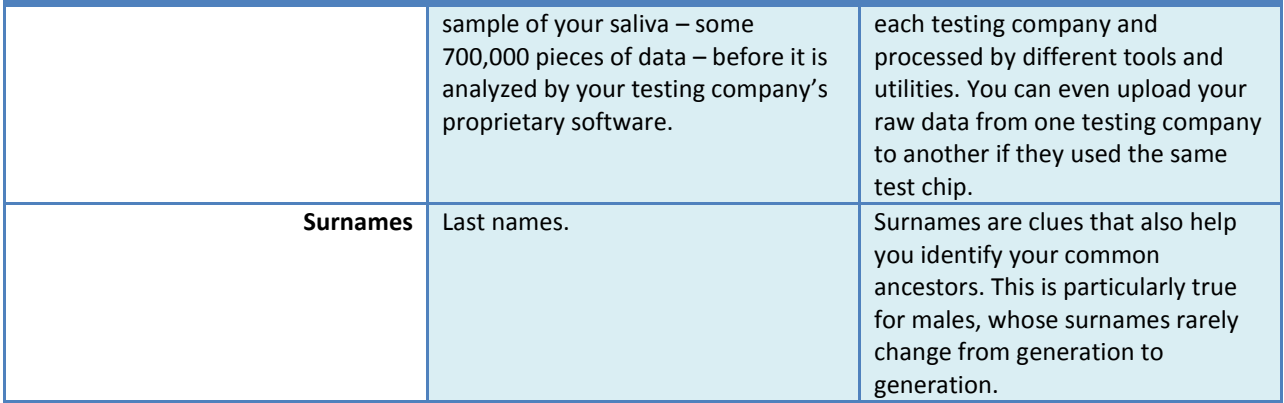

### **1. Generate your FTDNA Data Files on DNAGEDCOM**

DNAGEDCOM.com will gather all of your FTDNA match data and format it into files that can be opened as spreadsheets.

A. Login to DNAGEDCOM [\(www.dnagedcom.com\)](http://www.dnagedcom.com/)

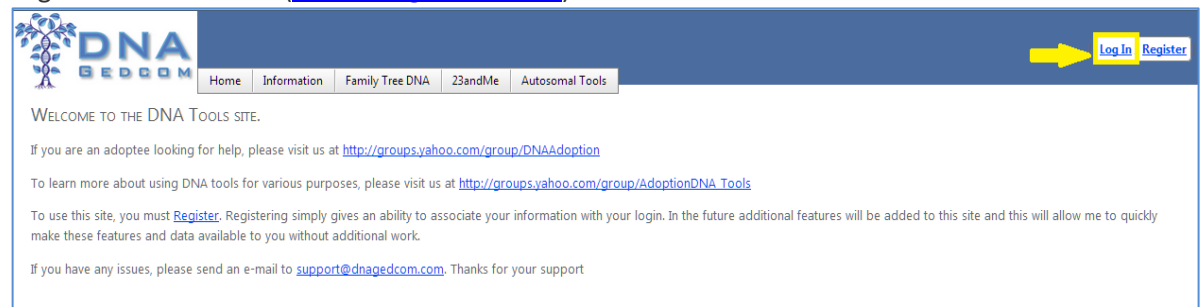

B. Select the Family Tree DNA link and then select "Download Family Tree DNA Data."

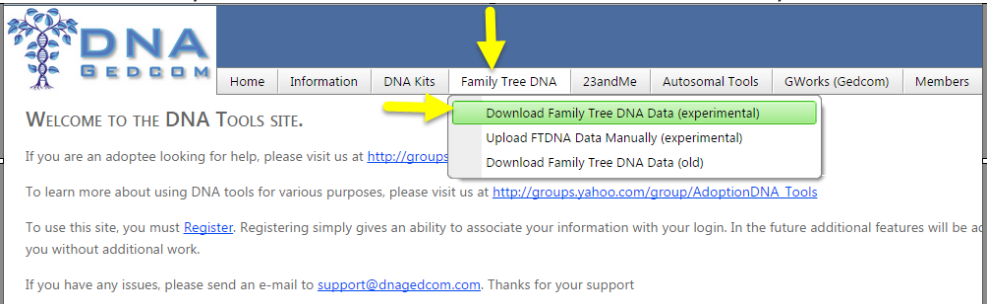

Enter your FTDNA kit number and password. This is the same kit number and password you enter when you log in to Family Tree DNA. **Note:** Your FTDNA password is never stored or shared.

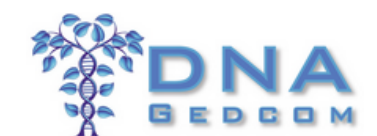

**Download your FTDNA files on DNAGedcom**

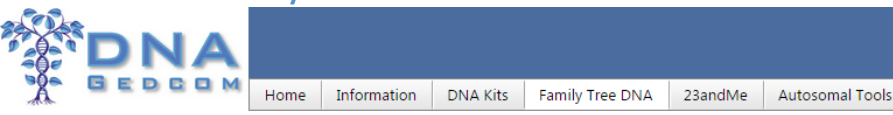

**WELCOME TO THE TOOLS SECTION FOR FAMILY TREE DNA.** 

This is a newly created version of the FTDNA downloader. The file will not automatically download. You will need You should review your error file included in your view files for possible issues with retrieving your data. There are only so many "slots" available. During peak times, you may receive an error saying you can't get a slot. We are aware that not all data is consistently loading for all kits. Some people get all their data and some don't. V

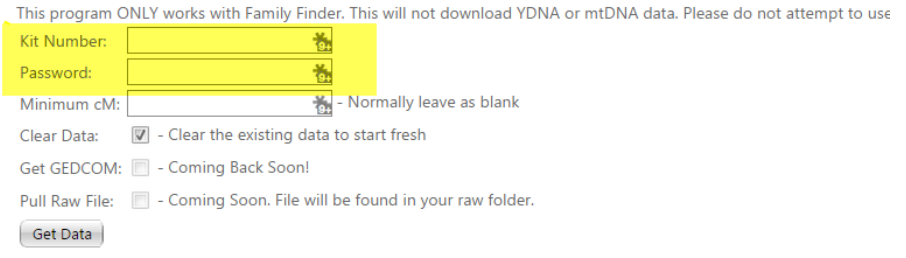

- C. Create GEDCOMs from your matches' family trees: Click the "Get GEDCOM" box (highlighted in red). This tells DNAGEDCOM.com to generate GEDCOMs for any family trees posted by your first 500 FTDNA matches. *We are working with FTDNA to hopefully restore the Gedcom download function soon.*
- D. Click the "Get Data" button at the bottom of the screen. Generating your data files can take up to two hours depending on how many matches you have and how many have posted their family trees.
- E. Extract and Download FTDNA Data Files from DNAGEDCOM.com
	- 1) After DNAGEDCOM.com generates your data, the compressed file will not automatically download to your PC, you will need to go to your Members/View Files to download your zip file. Usually it will go to the folder called "Downloads." This "zipped" file actually contains three files: your chromosome browser data, your Family Finder matches and your ICW file.

**Tip:** A \*.zip or \*.gz file temporarily shrinks files so that they can be transmitted faster. These compressed files have to be "unzipped" to open them.

2) Unzip this file to the directory of your choice. Right-click on the .zip file and select "Extract All" (Or skip down to Step 3 to download these files already unzipped.).

All three files will have the \*.csv extension and begin with your FTDNA kit number.

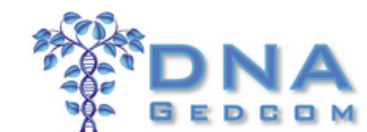

#### **Download your FTDNA files on DNAGedcom**

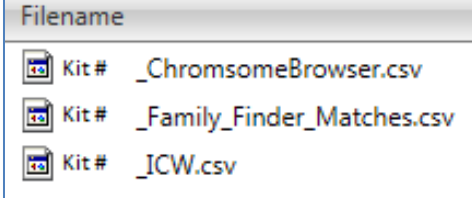

3) If you prefer not to work with \*.zip files, you can download the uncompressed files directly from DNAGEDCOM.com, which stores a copy of your data files on its servers as a backup free of charge.

Hover your cursor over the "Members" link in the menu bar, and scroll down to "View Files" from the drop-down menu that appears.

Your data files are all located in the FTDNA folder on the left-side of the screen. Double-click on the folder containing your FTDNA kit number. Your data files will then appear on the right-side of the screen.

Hold down the CTRL key on your keyboard and click on the files you want to download with your left mouse button to highlight them. Once highlighted, click on the files again with your right mouse button (not the left one!) and select "Download" to download them to your PC.

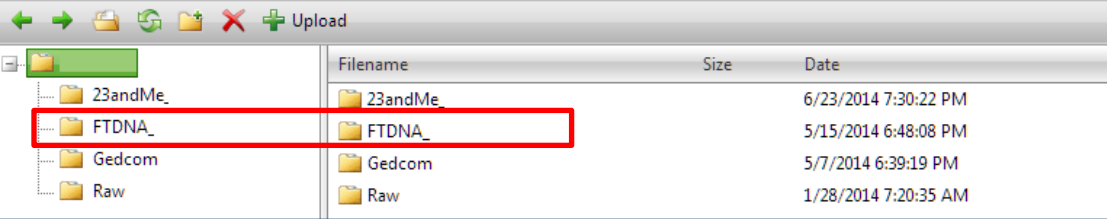